# TOUCHBASE | ONLINE PAYMENTS

TIPS AND TRICKS FOR NEW PARENTS / CUSTOMERS

#### WELCOME!

Thank you for using our online payments portal: TouchBase. Our online payments portal is more than a place to make payments – we trust you'll find it a key tool when managing your students' account!

As a parent/customer, you will be able to:

- 1. Purchase items online
- 2. Make tax credit donations online
- 3. Pay for fines and/or fees online
- 4. Pay fines, fees, or purchase items for all your studentsin one transaction
- 5. View/print/save your student/customerledger
- 6. View/print/save your receipts *And much more!*

#### WHAT IS THIS NEW APPLICATION?

InTouch Receipting and TouchBase Online Payments are part of a cutting edge software package Kyrene School District has implemented to streamline the management, reporting, and accountability of your student's financial record, as well as making it easy on *our* customers – *the parents* – to purchase items or pay student fines and fees - all in one portal.

As a parent, this new application allows you to access your students' account online using a computer, via your favorite mobile device, or in person, at any one of our school locations.

#### HOW DO I SIGN IN TO THE ONLINE PAYMENTS PORTAL?

Log onto the website:<https://az-kyrene.intouchreceipting.com/>

The online payments application – TouchBase – has been configured to use your ParentVue username. If you have not set up a ParentVue account, please contact your child's school to get your activation key. If you have a ParentVue account, click on  $1<sup>st</sup>$  Time Users and set up your TouchBase account. You can use the same password for TouchBase as you use for ParentVUE.

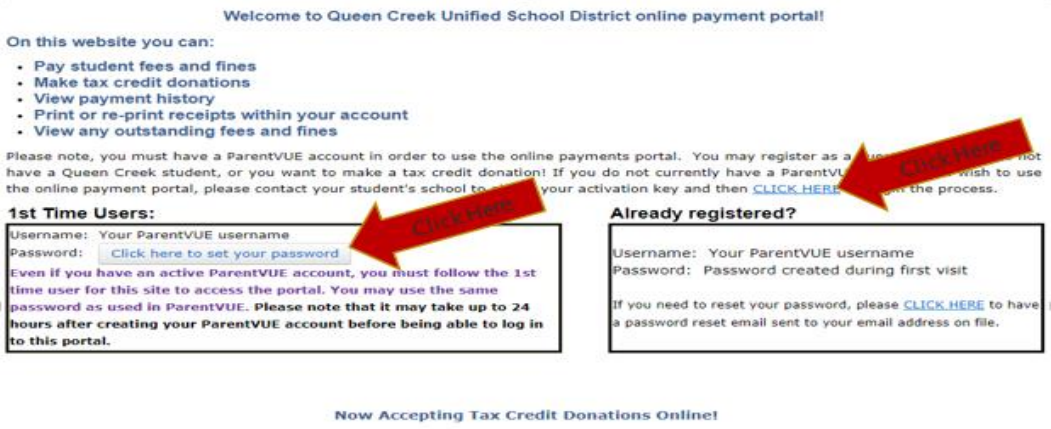

**Non-Parent Guest Users:** .<br>you do not have students in Queen Creek Unified School District but

## **Tax Credit Donations:**

vant to set up an account, please CLICK HERE to create an account. With on account, you can return and re-print past receipts and donations. Plea<br>etain your user name and password for future use. You do not need to reate an account on each visit.

To submit your tax donation without an account click the<br>button below. Donations without an account will not allow reprinting of receipts. Please create an account if you anticipate needing to reprint your receipts in the future. CLICK HERE TO MAKE A TAX DONATION

User Name User Name

**Kyrene School District**

For parents with multiple students in the district, you'll be able to see all of your students with your one username and password once logged into TouchBase. Once you've selected your student, the shopping experience will be specific to that student.

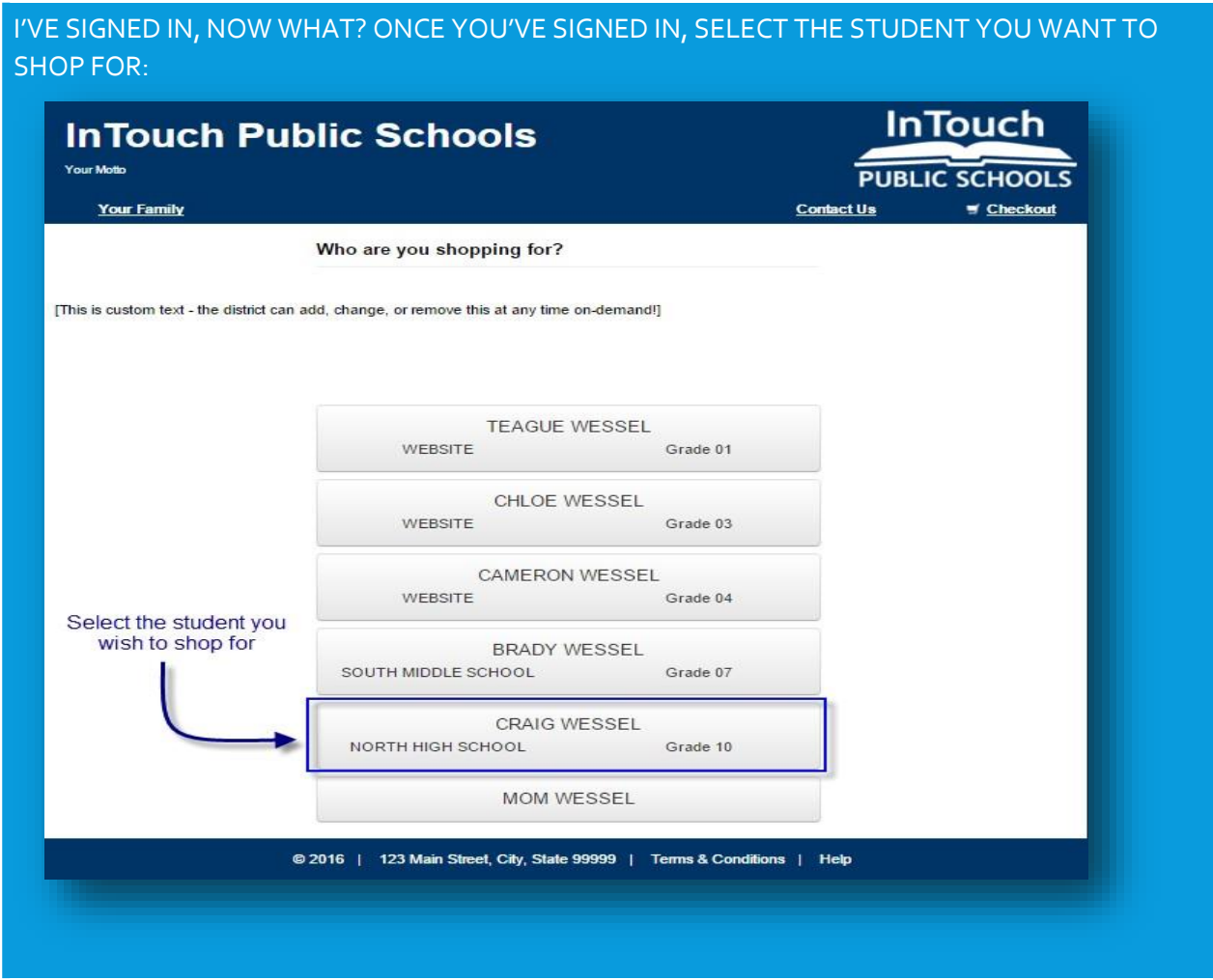

## *TIP:*

*You will see all of your students displayed in your student list, including yourself. Your record is displayed so that you can purchase using your own account. You may wish to provide a tax credit or other donation or donate to a club or activity.*

Once on your student dashboard, everything will be specific to your student. Here are the most common tools you should become familiar with:

**Figure 1**

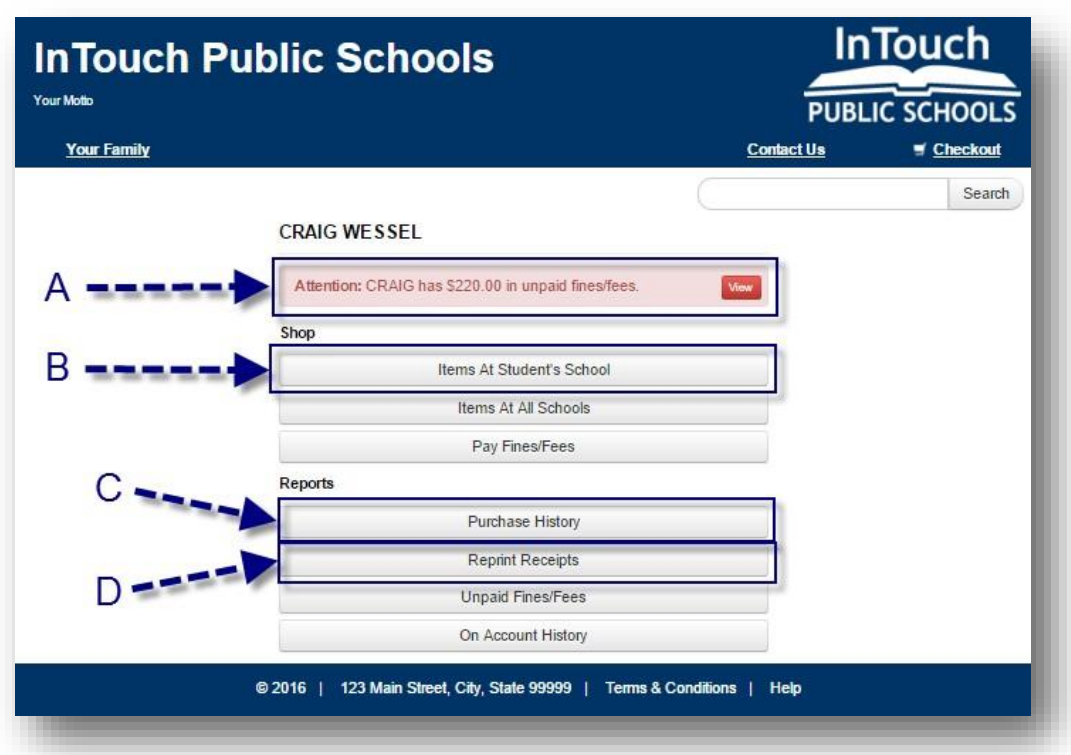

A. Fines and/or Fees may be present on your student's account. If your student *has* a fine/fee on their account, you will see a RED notification window  $-$  this is your key to look at, and pay, any fines or fees assessed to your students account. There are many reasons why a fine or fee may be present on your account, and selecting "VIEW" will display the detail specific to your student.

*NOTE: If you have questions regarding a fine/fee assessed to your students account, please contact your students' school, or visit the "FAQ" section at the end of this document.*

- B. "**Items at Students School**" is where you will go to browse items available to your student for purchase. This should look familiar to you if you are familiar with online shopping. Once you have selected items in the webstore, you can view/edit your cart, or proceed to checkout.
- C. "**Purchase History**" is an on-demand tool for you to use to track your purchase history. This allows you to confirm prior purchases or confirm payment was delivered by your student to the building.
- *D.* "**Reprint Receipts**" is a tool that allows you to print a single receipt rather than your full payment ledger *(Purchase History)*

#### I AM IN THE WEBSTORE, BUT SOME ITEMS ARE NOT AVAILABLE TO ME, WHY?

The online payments portal is integrated with many other systems across the district, and as a result, the webstore items can be 'flagged' to limit what students can purchase items. Below are examples of what you may see in the webstore, and the reason(s) certain items look the way they do:

#### **"Buy"**

An item that is available for purchase in the webstore will display a blue "Add" button – this means it is available for purchase:

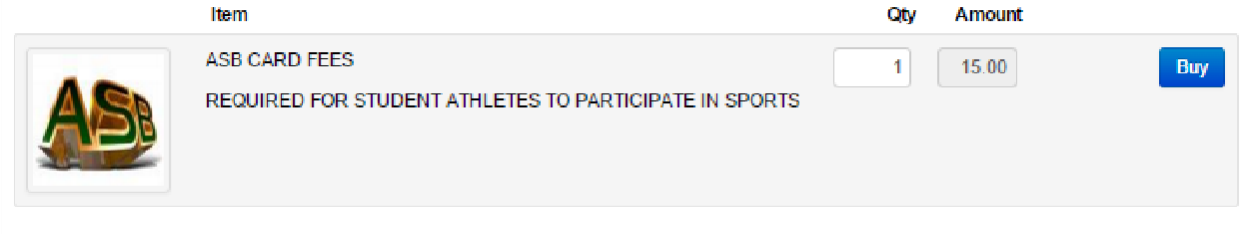

#### **"Sold Out"**

This notification will display if the quantity has been depleted on an item, or if the item is currently unavailable. *TIP: check the item description – there may be additional instructions for you regarding the item.*

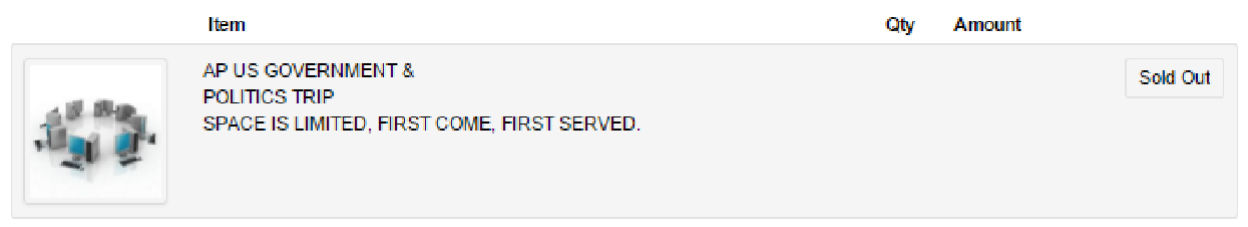

#### **"Pay Fines"**

This is displayed when an item is marked to restrict purchases for students with outstanding fines on their account. If you click the "Pay Fines" button, this will take you to the fine window where you can add all applicable fines to your cart. Once you have added the fines to your cart, you will be able to add the restricted item to the cart as well:

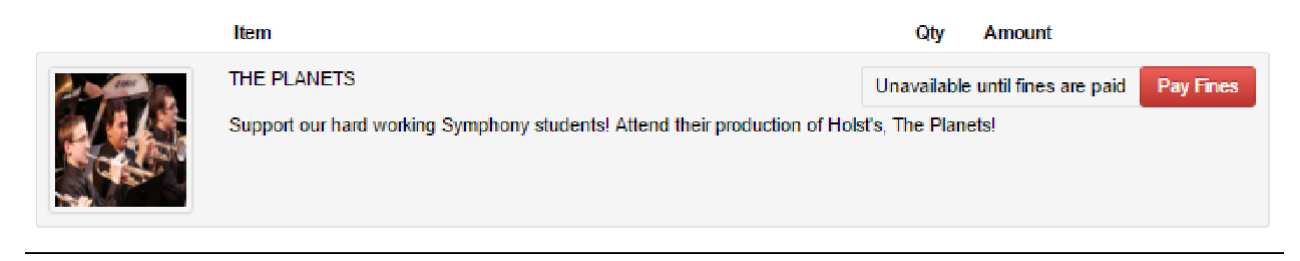

#### **"Grade Restriction"**

Items that are restricted to a specific grade are only available to students enrolled in the listed grades. If you find your student is listed in the wrong grade, or the item you wish to purchase *should* be available to your student – please contact the school for more information.

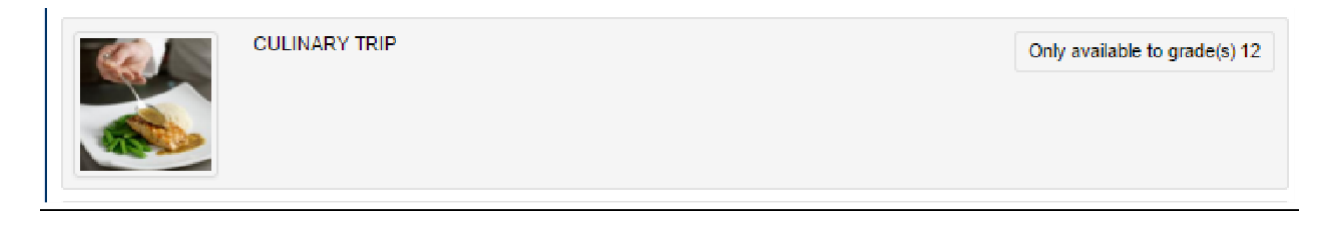

#### FAQ | COMMONLY ASKED QUESTIONS

#### Q: IS MY CREDIT CARD DATA STORED WHEN I USE THE ONLINE PAYMENTS APPLICATION?

A: No – the online payments application does not store your card data under any circumstance. Kyrene School District does not store your credit card data under any circumstance either. The online payments portal uses PCI compliant processes and security protocols to ensure your data is protected while being processed. All payments are secure and protected.

#### Q: WHAT CARD TYPES ARE CURRENTLY ACCEPTED ONLINE?

#### A: Visa and MasterCard.

#### Q: I HAVE A FINE ON MY STUDENT'S ACCOUNT. WHY WOULD MY STUDENT HAVE A FINE?

A: There are several reasons why your student may have a fine. The online payments application is integrated to each school, and many other district systems send the online payments application data. The most common reasons for why a fine is on a student's account are:

- A student lost or damaged a library/textbook
- A class fee was not paid
- A student damaged school property
- A student did not pay a field trip fee, a club due, etc. on time.

If there is a fine on your account, certain items may be restricted for purchase until the fine/fines are paid.

#### Q: I HAVE TRIED TO LOG IN TO THE WEB STORE, BUT I HAVE NOT BEEN ABLE, WHAT SHOULD I DO?

If you are having issues signing into the web store, it is most likely because you have not created a password, or because you are not signed up/enrolled in the parent portal. You can first try the recover password utility on the login page, but if that doesn't work, please contact the school for further instructions.

### Q: THERE IS AN ITEM MY STUDENT WANTS TO PURCHASE, BUT I DO NOT SEE IT AVAILABLE IN THE STORE. WHAT DO I DO?

A: The web store offers many items to parents and students, but there are certain items that may require hands-on management. As a result, the item may not be available in the web store. Typically, if there is an item requires this level of management, a fee will be assessed to the applicable students. Some items may only be available during certain times of the year. Be sure to check in often!

**Kyrene School District**